# USER MANUAL FOR SCHOLARSHIPS UNDER NSP 2.0 – FOR THE YEAR 2016-17

- 1. Formats for self-declaration of Income, Community & Institute verification.
- 2. Formats to add new Colleges.
- 3. Role of Colleges
  - a) Procedure to take USER ID & PASSWORD
  - **b)** Configuration of Institutes
  - c) Addition of Courses
  - d) Verification of online applications submitted by their students & forwarding the same to the next level.
- 4. List of Minority District offices with contact details and address.

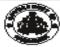

#### DEPARTMENT OF MINORITY WELFARE & MINISTRY OF MINORITY AFFAIRS (GOI) DIRECTORATE OF MINORITIES

Merit Cun Means Post Matric 20th Floor, V.V. Towers, Dr. B.R. Ambedkar Veedhi, Bengaluru, Website: www.gokdom.kar.nic.in

#### NOTIFICATION

Post Matric & Merit Cum Means (Top Class) Scholarship for Fresh & Renewal 2016-17 Applications are invited from

#### Muslims / Christians / Jains / Sikhs / Buddhists / Parsis

#### List of Courses for Post-Matric scholarship

Students studying in Class XV1st PUC, Class XIV2nd PUC, Vocational Courses – I.T.I/I.T.C, JOC, Polytechnic Diploma, Paramedical Diploma, D.Ed, D.Pharma, GNM Graduation – B.A, B.Com, B.Sc, B.B.M, B.C.A, BSW, B.Ed, B.P.Ed, B.LibSc, BTA etc., Post-Graduation – M.A, M.Sc, M.Com, MSW, M.Ed, M.PEd, MTA, PG Diplom M.Phil, Ph.D, BA ( LLB) from recognised colleges/institutes are eligible to apply for Post Matric Scholarship 2016-17.

#### List of Courses for Merit Cum Means (Top Class) Scholarship

Students studying in Class IT, IIM, B.E, B.Tech, M.E, M.E delicine & Paramedical > MBS, BUMS, BAMS, BAMS, MD, BPT, MPT, BOT, MOT, BDS, MDS, B.So NURSING, M.So Nursing, Fashion Technology: B.F.Tech, M.F.Tech, Management > MBA, PGAM, PGCM, Exec-PGAM, Pharmacy > B.Pharma, M.Pharma, Architecture & Design > B.Arch, ID, BCT, PL, PGD, Hotel Management: BHM & CT, Applied Art & Craft: APD, FA, FAD, Veterinary Science > B.V.So & A.H. PG, Chartered Accountancy (CA), ICWA, Company Secretary (CS), Law Courses: LLB, LLM from recognized colleges/institutes are eligible to apply for Merit cum Means (Top Class) Scholarship 2016-17.

### Last date to apply for Post Matric Scholarship

ibmission of Online applications for Fresh & Renewal scholarship by students for Class XI/1st PU ibmission of Online applications for Fresh & Renewal scholarship by students for higher education hip by students for Class XV1st PUC, Class XIV2nd PUC. 30th September 2016 Submission of Online applications for Fre like ITIs, Diploma, B.Ed, M.Phil & Ph.D et 31st October 2016

Last date to apply for Merit Cum Means (Top class) Scholarship

Submission of Online applications for Fresh & Renewal scholarship by students for Merit Curn Means (Top Class)scholar 31st October 2016

#### Eligibility Conditions

- The student should have scored more than 50% marks in their previous semester/ Annual examination.
- come of the students' Parents' Guardians from all sources should not exceed
  - Rs.2.0 Lakh for Post Matric Schola ship.
  - Rs.2.5 Lakh for Merit Cum Means (Top Class) Scholarship.
- ents pursuing education through correspondence and short term courses or training are Not eligible to apply for this Scholarship.
- Students of Karnataka domicile studying in other states are also eligible to apply in Karnataka. Students of other states studying in Karnataka are not eligible to apply from Karnataka.
- Aadhar Number Compulsory/Mandatory.

#### Procedure

#### Read the following instructions carefully before filling on-line Application

- Open Bank Account (Preferably in Nationalized Banks).
- 2. 3.
- Open Aadhar Card compulsory.

  Go to Bank, Link your Aadhar Number with your bank account number.
- Go to www.gokdom.kar.nic.in two lists A & B are displayed (2015-16)
  - If your name is displayed in list A you have to apply as a Fresh/New Applicant.
  - > If your name is displayed in list B you have to apply as a Renewal Candidate using your NSP 2015-16 Permanent ID.

Note: - For better visibility use Chrome, Firefox, Internet Explorer.

#### HOW TO APPLY THROUGH ONLINE FRESH & RENEWAL (FOLLOW PROCEDURE)

- Step 1: Student have to apply only through online.
- Website http://www.scholarships.gov.in No other mode of Application is accepted.

|          | Fresh                                                    | Renewal                                                     |  |  |  |
|----------|----------------------------------------------------------|-------------------------------------------------------------|--|--|--|
| Step 3:- | Click on "New User? Register Now" button.                | Step 3:- Click on "Apply for Renewal" button - it will      |  |  |  |
| Step 4:- | A new Page requesting to enter the personal data will be | take you the login page.                                    |  |  |  |
|          | displayed fill all the student registration form.        |                                                             |  |  |  |
|          | After entering all required details and                  | Step 4⊱ Login using last year permanent ID No. as user name |  |  |  |
| l        | then Click on the "REGISTER" Button.                     | & Date of Birth as password (DD/MM/YYYY).                   |  |  |  |
| I        | b) "Student Registration ID" of Applicant                |                                                             |  |  |  |
| l        | will be displayed.(Note down the                         |                                                             |  |  |  |
| I        | "Student Registration ID" number for                     |                                                             |  |  |  |
| I        | further reference and enquires.)                         |                                                             |  |  |  |
| l        | c) Click on "CONTINUE" button - it will                  |                                                             |  |  |  |
| I        | take you to the Login Page, Login using                  |                                                             |  |  |  |
| I        | Student Registration ID Number and                       |                                                             |  |  |  |
| I        | Date of Birth in Format                                  |                                                             |  |  |  |
| I        | (DD/MMYYYYY).                                            |                                                             |  |  |  |

- After login students have to enter "Below Details". Step 5:-
  - Registration Details
  - Academic Details
  - Basic Details
    - Enter your bank details corresponding to the Titles.
    - Bank Account Number must be filled very carefully and re-checked as there will be no provision to amend or alter if once entered.
    - Wrong Account Number, wrong IFSC code or wrong spelling of name will lead to rejection of application and non-receipt of scholarship t to the student.
- Step 6: After entering above details click on Button "SAVE & CONTINUE" to Switch on to next Page.
- Applicant is directed to see the next page for "CONTACT DETAILS & SCHEME DETAILS".

  - Enter your contact details. Based on eligibility criteria. ligibility criteria of the students, schemes will be displa
  - Select "POST MATRIC SCHOLARSHIP SCHEMES MINORITIES CS" for Post Matric courses.

Note: - Uploading of documents is NOT MANDATORY for Post Matric.

- Select "MERIT CUM MEANS (TOP CLASS) SCHOLARSHIP SCHEMES MINORITIES CS" for Merit Cum Means (Top Class) cours Note: Uploading of documents is MANDATORY Only for Merit Cum Means (Top Class).
- Re-check all your entries before Finally Submitting the application, as there will be no provision to amend or alter it thereafter.

  After final submission take a print out of filled-in application for your own reference and as an acknowledgement.

  Submit the printout of filled in application along with Xerox copies of the following to your District officer for Minorities (Studying College/ Step 8:
- Step 9:
- College District).

District office address & Phone Numbers displayed on website.

- 1) Marks Cards: -
  - a) Previous year/Sem Mark Card.
     b) Previous Course Marks Card.
- Fee Receipts.
- Declarations: -3)
  - Institute Verification Form.

  - Institute vermication form.
    Self-Declaration of Income Certificate by the Student.
    Self-Declaration of Minority Community Certificate by the Students c)

e: - Formats of a, b & c & are available on website.

- Proof of bank account in the name of student (1st page scan copy of bank passbook). Aadhar Card (Mandatory)
- Passport size 2 Photos 6)
- Domicile Certificate, (Aadhar, Election ID, Ration Card, Driving Licence.)

For further detail instructions and procedure please visit Minority Directorate's Official website: www.gokdom.kar.nic.in

AKRAM PASHA, K.A.S.

Director, Directorate of Minorities

Date: 20.08.2016 Place : Bengaluru

# Guidelines for filling the online Scholarship Application form on National Scholarships Portal for 2016-17

#### For Students -

- Applicants are advised to go through the Information Bulletin carefully and acquaint themselves with all requirements in respect to fill-up online scholarship form on National Scholarship Portal-2016-17.
- It will be the sole responsibility of the applicant to make sure that he/she is eligible to apply and fulfills all the conditions prescribed for the scholarship.
- If in-eligibility of the applicant is detected at any stage, before or after the applying for scholarship scheme, or during any stage by verification by authorities, his/her scholarship will be cancelled without any notice. Disciplinary action will be taken against him/her, further he/she will be blacklisted to opt for scholarship sponsored by Central Government for period of five years.
- Applicant must check that all details provided by him/her are correct before final submission as there will be no provision to edit details thereafter
- Mode of submission of application for scholarship will be online and no other mode for the same will be entertained.
- Titles/Labels marked as \* are Mandatory in Application

# INSTITUTION VERIFICATION FORM

| Verification/information                                                                                             | <u>n to</u> | be                  | furnished                        | by      | the      | Head       | <u>of</u> |
|----------------------------------------------------------------------------------------------------|-------------|---------------------|----------------------------------|---------|----------|------------|-----------|
| institution/college:                                                                                                 |             |                     |                                  |         |          |            |           |
| It is certified that the inf                                                                                         | ormatio     | n prov              | ided below by                    |         |          | wh         | o is      |
| admitted in                                                                                                    | co          | ourse fo            | r the academ                     | ic ses  | sion _   |            | _ in      |
| is correct a                                                                                                    | _           |                     | ds/documents<br>e is a hosteller |         |          |            |           |
| manitanica in motitation                                                                                             | concec,     | 110/1011            | c is a nostcirci                 | .rudy 2 | OHOIGI ( | or ene con | ve.       |
| Last year marks details                                                                                              | 3:          |                     |                                  |         |          |            |           |
| Fee details current yea                                                                                              | r:          |                     |                                  |         |          |            |           |
| In case the information fi                                                                                           |             | these c             | olumns is not                    | correc  | t, then  | the insti  | tute      |
| should indicate that separ                                                                                           | ately.      |                     |                                  |         |          |            |           |
|                                                                                                    |             |                     | (                                | 7       |          |            |           |
|                                                                                                    |             |                     |                                  |         |          |            |           |
| For Renewal of Scholar                                                                                               | rship:      |                     |                                  |         |          |            |           |
| It is certified that the str<br>institution of the study f<br>changed the course of str<br>government (Please strike | or which    | h the s<br>/or inst | cholarship wa<br>itution with p  | s orig  | inally a | awarded    | has       |
|                                                                                                    |             |                     |                                  |         |          |            |           |
| Date:                                                                                                    | Sign        | ature o             | of the head of                   | f the i | nstitut  | tion/colle | ege       |
| Place:                                                                                                    |             |                     | with offic                       | ial sea | al       |            |           |
|                                                                                                    |             |                     |                                  |         |          |            |           |

# Note:

- The verification by institution is mandatory for consideration of the application.
- (ii) Students are directed to take the print out of 'Institution Verification Form' get it verified by their institution, in order to apply for minority scholarship.

# SELF DECLARATION OF MINORITY COMMUNITY BY STUDENT FOR POST MATRIC / MERIT CUM MEANS (TOP CLASS) BASED SCHOLARSHIP SCHEME

Proforma for declaration of Minority Community to be uploaded along with the mandatory documents for claiming scholarship.

# DECLARATION

| l,       |               |            |        | _Son/Daug    | hter/w  | ard of     |                                     |
|----------|---------------|------------|--------|--------------|---------|------------|-------------------------------------|
| hereby   | declare       | that       | 1      | belong       | to      | the        |                                     |
| (Muslims | /Sikhs/Christ | ians/Bud   | dhists | /Jains and i | Zoroas  | trians (Pa | arsis) which is a notified minority |
| communi  | ty as per Se  | ction 2(c) | of Na  | tional Comr  | nission | for Mino   | orities Act, 1992).                 |
|          |               |            |        |              |         |            |                                     |
| Date:    |               |            |        |              |         |            |                                     |
| Place:   |               |            |        |              |         |            |                                     |
|          |               |            |        |              |         |            |                                     |
|          |               |            |        |              |         | Signature  | e of Candidate:                     |
|          |               |            |        |              | ) I     | Name of    | Candidate:                          |
|          |               |            |        |              |         |            |                                     |

# SELF DECLARATION OF FAMILY INCOME UNDER POST MATRIC SCHOLARSHIP (CLASS XI AND ABOVE) / MERIT CUM MEANS (TOP CLASS) SCHOLARSHIP SCHEME OF MINISTRY OF MINORITY AFFAIRS, GOVERNMENT OF INDIA

| l,     | Son/Daughter/of          |                                                                                                    |  |  |  |
|--------|--------------------------|----------------------------------------------------------------------------------------------------|--|--|--|
| Resid  | ent of (full address)    |                                                                                                    |  |  |  |
| do he  | reby solemnly affirm an  | d declare as under :-                                                                                                    |  |  |  |
| a)     | That I am citizen of Inc | dia.                                                                                                    |  |  |  |
| b)     |                          | my family from all sources is Rs(in words                                                                                          |  |  |  |
| c)     | I declare that my fathe  | r/mother/both* is/are earning Member(s) in my family.                                                                              |  |  |  |
| 2.     | I certify that the above | information given by me is true.                                                                                                   |  |  |  |
| 3.     | In case this information | n furnished by me is found false, the financial assistance                                                                         |  |  |  |
| award  | led to me may be recov   | ered with penal interest and I will be liable to a legal action                                                                    |  |  |  |
| agains | st me in accordance wit  | h <mark>l</mark> aw.                                                                                                    |  |  |  |
|        |                          | Signature of Candidate: Name of Candidate:  Name of School/Institution:  Enrollment No. in the School/Institution:  Academic Year: |  |  |  |

\*Strike off the non-applicable part in the underlined clause above.

# t for Degistration (Adding) of Colleges/Institutes under Post Matric &

|    | Format for Registration [Adding] of Coneges/Institutes under Post Matric & |                                                                                                    |  |  |  |  |
|----|----------------------------------------------------------------------------|----------------------------------------------------------------------------------------------------|--|--|--|--|
|    | Merit Cum Means - National Scholarship Portal (2.0) 2016-17                |                                                                                                    |  |  |  |  |
| To |                                                                            |                                                                                                    |  |  |  |  |
|    | he Director,                                                               |                                                                                                    |  |  |  |  |
|    | Directorate of Minorities                                                  |                                                                                                    |  |  |  |  |
|    | th floor Dr B.R Ambedkar Veedh                                             | i                                                                                                    |  |  |  |  |
| V. | V Tower Bangalore-560001.                                                  |                                                                                                    |  |  |  |  |
|    | Sub: Registration of Colleges/Institutes Regarding.                        |                                                                                                    |  |  |  |  |
|    | I, The Principal of                                                        | hereby submit                                                                                                    |  |  |  |  |
|    | that our College/Institute                                                 | is not registred in National Scholarship Portal for the                                                                                                    |  |  |  |  |
|    | students to apply for scholar                                              | ship.                                                                                                    |  |  |  |  |
|    | I therefore submit the                                                     | following details in the Performa for taking suitable action                                                                                                    |  |  |  |  |
|    | and to register the name of o                                              | ur College/Institute.                                                                                                    |  |  |  |  |
|    |                                                                            | INSTITUTE DETAILS                                                                                                    |  |  |  |  |
|    | Institute Name*                                                            |                                                                                                    |  |  |  |  |
|    | DISE/AISHE Code*                                                           |                                                                                                    |  |  |  |  |
|    | Institute Nature*                                                          | GOVERNMENT INSTITUTES PUBLIC TRUST PRIVATE AIDED PRIVATE TRUST                                                                                                    |  |  |  |  |
|    | Board State*                                                               |                                                                                                    |  |  |  |  |
|    | Board/University Name*                                                     |                                                                                                    |  |  |  |  |
|    | Course Level Offered*                                                      | HSC/INTERMEDIATE [12TH] PUC/EQUIVALENT DEGREE/GRADUATE/UNDER GRADUATE/INTERGRATED POSTGRADUATION DOCTORATE/M.PHIL/P. HD CERTIFICATE TEACHER TRAININGS POLYTECHNIC DIPLOMA (OTHER THAN POLYTECHNIC) I.T.I PG DIPLOMA |  |  |  |  |

| Institute Address*         |                          |
|----------------------------|--------------------------|
| Institute State*           | KARNATAKA                |
| Institution District*      | G                        |
| Institution Taluk/Block*   | •.0                      |
| Institute Pincode*         | • X                      |
| Institute Tin No           |                          |
| Institute Tan No           | -0'                      |
| C                          | CONTACT PERSON DETAILS   |
| Name*                      |                          |
| Mobile No*                 |                          |
| Phone                      |                          |
| E-mail*                    | O'                       |
|                            | BANK DETAILS             |
| Bank Name                  | X                        |
| Branch Name                |                          |
| Bank Account Number        |                          |
| IFSC Code                  |                          |
| Registeration Certificate* | ENCLOSE WITH THIS FORMAT |

Date:

Place:

Principal Seal and Signature

Note: - Send Scanned copy of the above format through e-Mail to

> The Directorate of Minorities - gokdomnsp@gmail.com

OI

> The respective District Minority Office.

(For District Minority Office e-Mail IDs - refer next page)

# PROCEDURE FOR CONFIGURATION OF INSTITUTES & VERIFICATION OF ONLINE APPLICATIONS BY INSTITUTES UNDER NSP 2.0 ROLE OF COLLEGES

### Procedure to take USER ID & PASSWORD

## INSTRUCTION TO INSTITUTES/COLLEGES

(if you do not have username & password follow the procedure)

- > Go to District Minority office & register institute mobile number for creating institute user name and password.
- > Institute user name and password will be sent on registered mobile number by district minority office.

## **Configuration of Institutes**

- > Keep in hand ready scan copy of your institute registration certificate for configuration of institute under NSP 2.0.
- 1. Visit website: http://scholarships.gov.in/

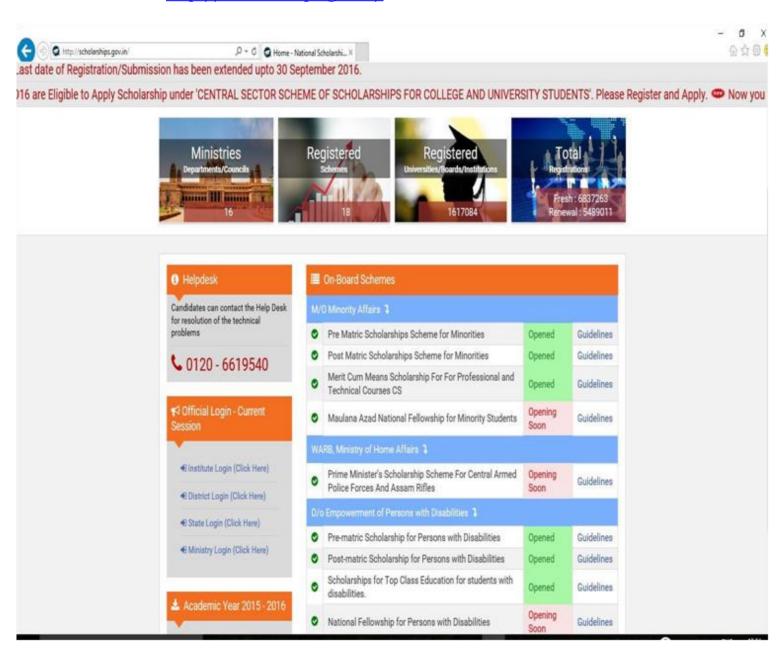

2. Login to the Institute Account by using your institute USER NAME & PASSWORD here.

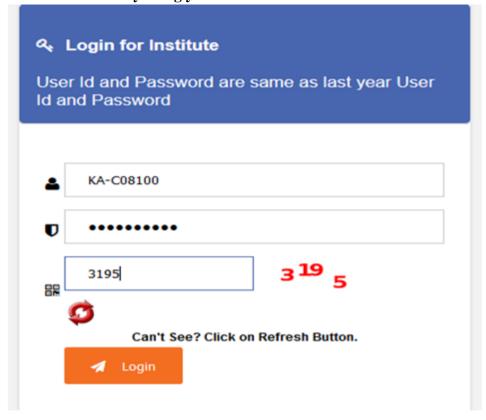

### 3. Welcome to Dashboard

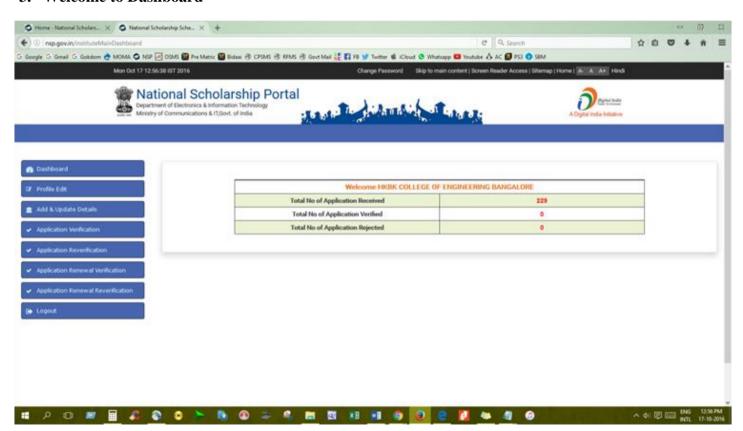

## 4. Click 'Profile Edit' on Dashboard

This page allows the Institute to update /edit his Profile

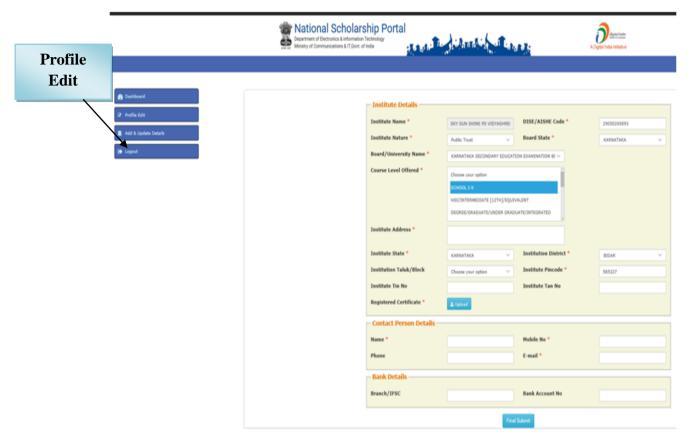

**Note:** Those marked as "\*" are mandatory and are compulsory required to be filled.

- Institute Name and DISE Code are not editable.
- Institute should note that Institute Profile is editable only once before "Final submit"

Before final Submission, Institute is required to upload its'Registered Certificates'.

On clicking 'Upload' Icon, Pop-up/Dialogue box appears to upload the document.

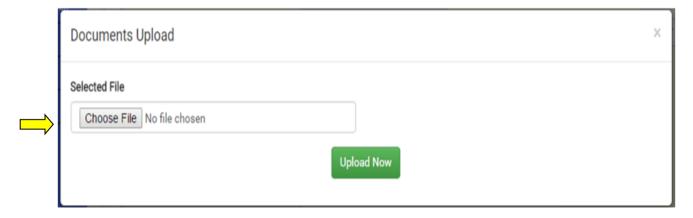

(Size below 200kb in JPEG/PDF Format Only)

5. Once required data filled, click 'FinalSubmit' to view the final submission.

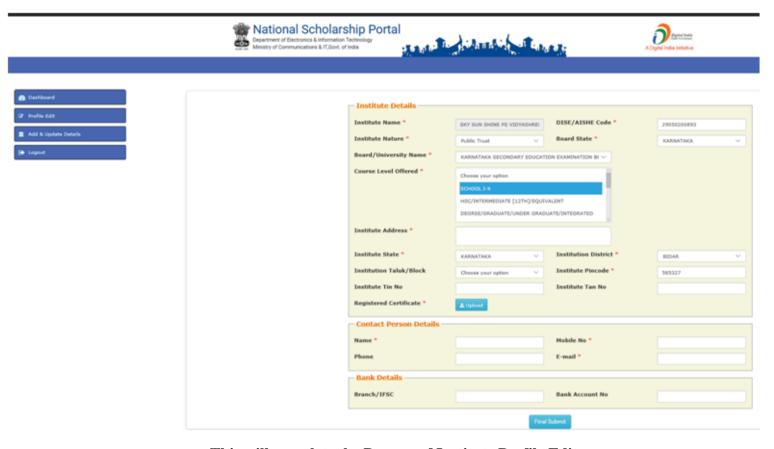

This will complete the Process of Institute Profile Edit.

## **Addition of Courses**

6. After successfully Profile Edit Process, again go to Dashboard and click 'Add and Update details'

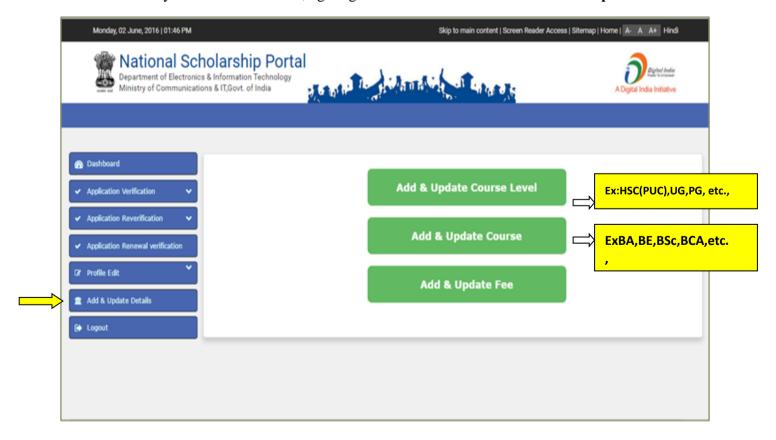

- 7. On clicking 'Add and UpdateDetails', user is allowed to update the following details;
  - a) Add & Update Course level
  - b) Add & Update Course
  - c) Add & Update Fee
- 8. On clicking 'Add & Update Course level Option', page appears highlighting

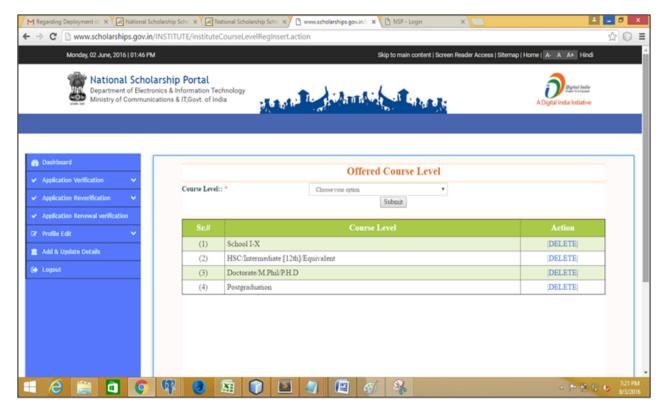

# **Offered Course Level**

This allows the Institute to add and update new & additional Course Levels

9. On clicking Course Level option in dropdown, Menu bar appears highlighting Course Levels

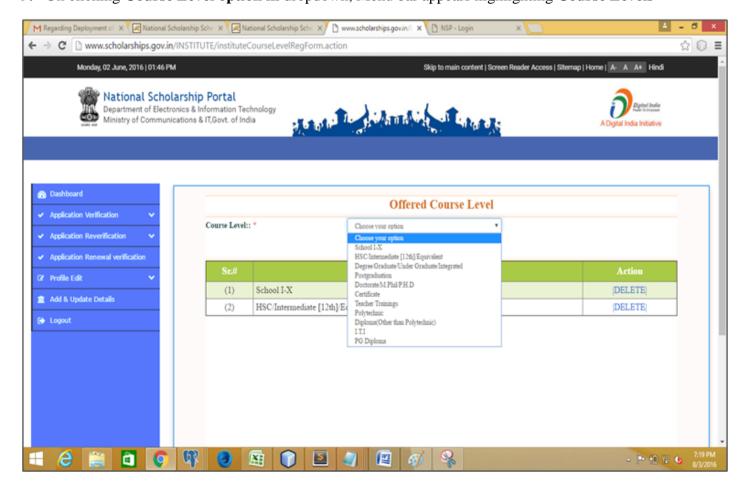

**10. Example:** On clicking Course level such as 'Postgraduate' from dropdown menu, next page appears highlighting the courses up to post-graduation.

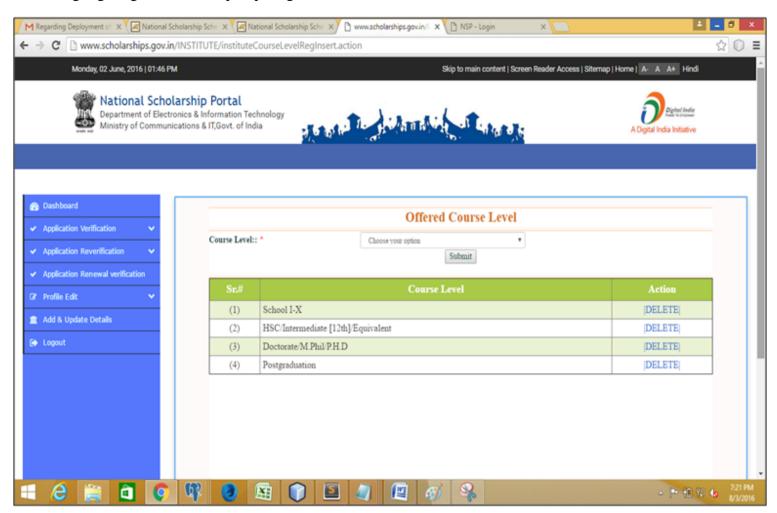

11. On Clicking "Add & Update Course" Option, page appears highlighting Course Leveland Courses.

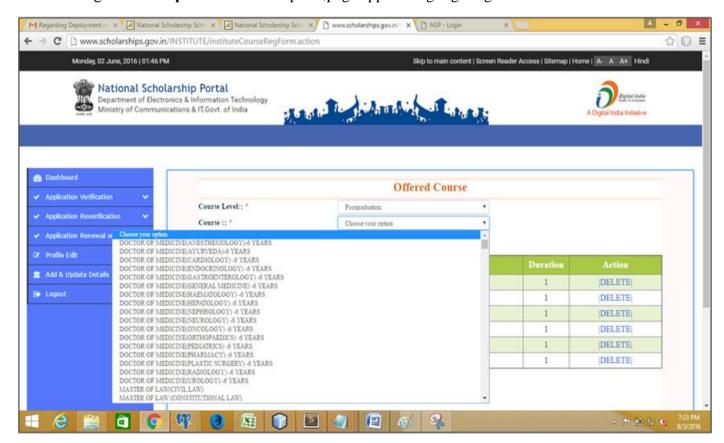

**12. Explain with Example:** On selecting **Postgraduate** option from **Course level, '**Add and Update Course' option facilitates user to choose suitable Courses & add the same.

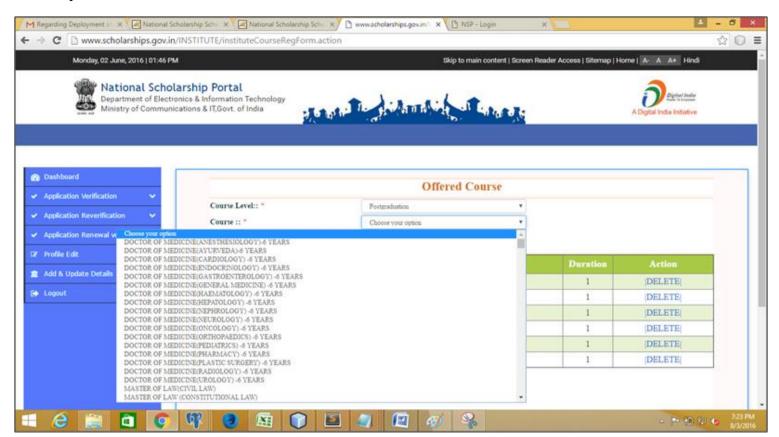

**13. Explain with Example:** After selecting suitable courses from dropdown menu, a page appears with selected courses.

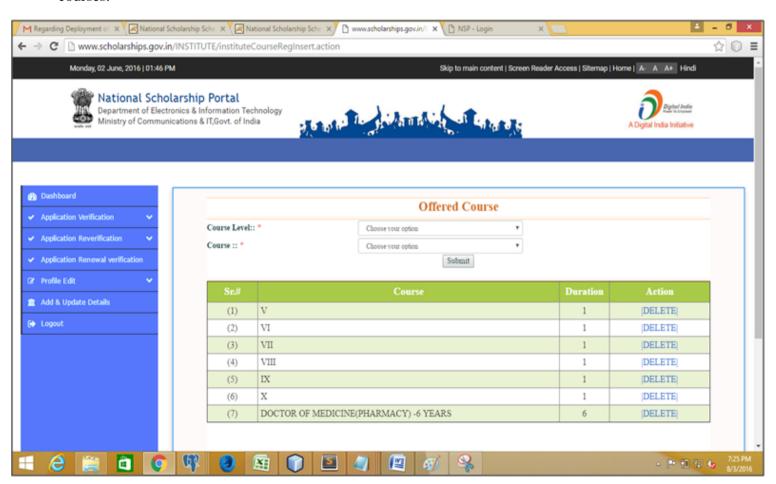

14. After successfully completion of updating courses, click 'Add & Update Fee' to add value, Go to "Add & Update details" page & click on Add & Update fee" and enter values/Fees.

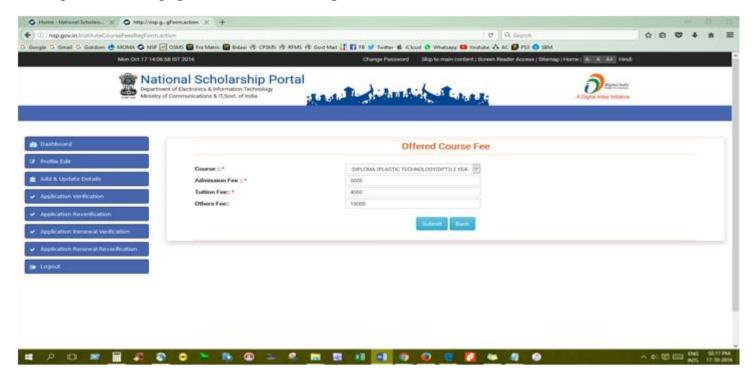

15. After adding Courses fees, click 'Submit'

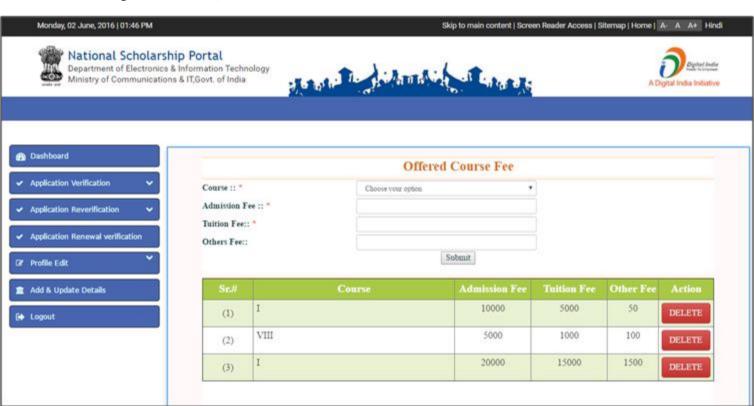

This will complete the Institute 'Add & Update Details' Option For the National Scholarship Portal 2.0

# Verification of online applications submitted by their students & forwarding the same to the next level.

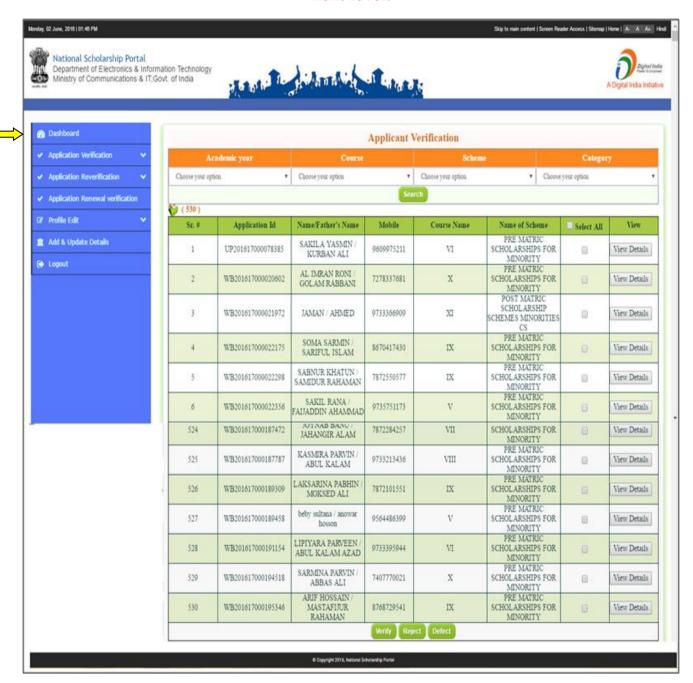

**Note:** On clicking 'Application Verification' Icon Verification Screen will appear with the following data of applied Applicants;

- Total Number of Registration
- Applicant Registration ID
- Name of Applicants/Father Name and Contact number
- Applied Course Name
- Name of Scheme Applied
- Also facilitates user to filter the Applicants via Scheme wise/Academic year, Course/Category wise.

# Click on view details of each student to verify, reject & defect as below

- Click on "Verify" button to approve & forward the application to next level
- > Click on "Reject" button to reject application if he is not eligible.
- Click on "Defect" button to send back the application to student for correction by adding remarks.

**17.** Click on "View Details" button of individual student to verify the details, after verification click on verify button to approves & forward the application to next level.

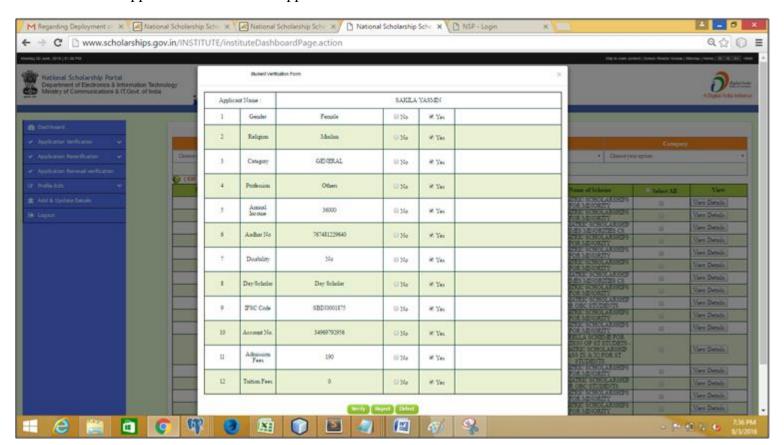

> If you find any information pending from applicant then **add remarks by clicking on checkbox** against the pendency field as shown in the below figure to send back application to student for correction by clicking on "**Defect**" button.

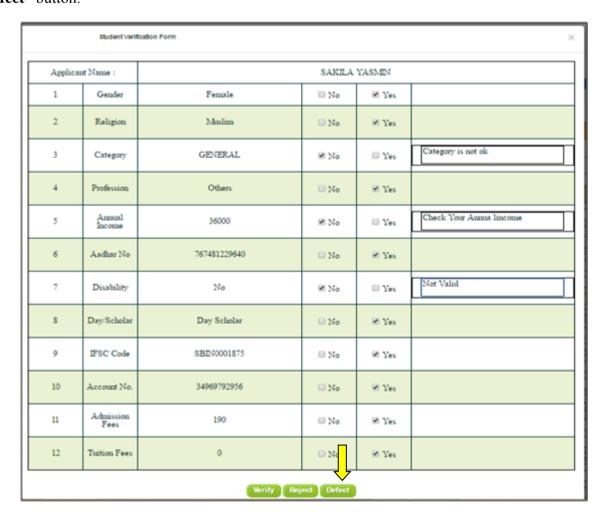

- > For "Defect" applications
- After successfully adding value and comments, the form goes back to the Applicant for correction and will not be shown in Verification Page for institution.
- Students can only edit the following fields as shown in the below fig.

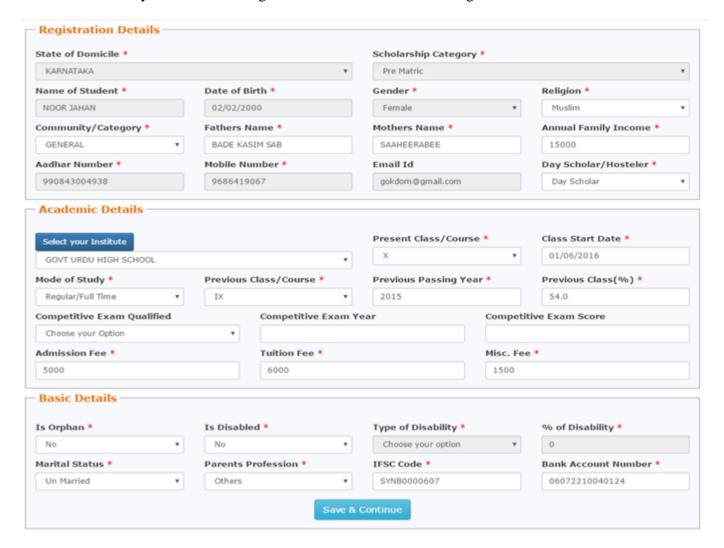

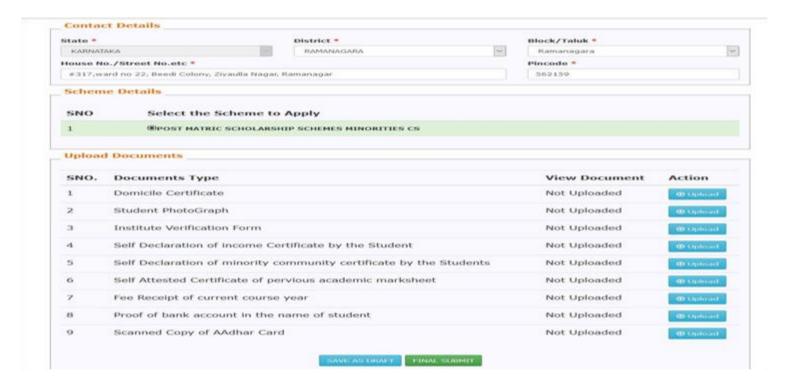

- Once correction done by Applicant, Application form will re-appear for Re-verification.
- User re-verifies the corrected application & forward the same to next level.
- For not eligible students click on "Reject button" to reject his application.

| Student Verification Form $	imes$ |                   |              |        |        |                          |  |
|-----------------------------------|-------------------|--------------|--------|--------|--------------------------|--|
| Applican                          | it Name :         |              | SAKILA | YASMEN |                          |  |
| 1                                 | Gender            | Female       | □ No   | ⊗ Yes  |                          |  |
| 2                                 | Religion          | Moslim       | □ No   | ⊠ Yes  |                          |  |
| 3                                 | Category          | GENERAL      | ⊠ No   | □ Yes  | Category is not ok       |  |
| 4                                 | Profession        | Others       | □ No   | ⊗ Yes  |                          |  |
| 5                                 | Annual<br>Income  | 36000        | ⊠ No   | □ Yes  | Check Your Annua lincome |  |
| 6                                 | Aadhar No         | 767481229640 | □ No   | ⊠ Yes  |                          |  |
| 7                                 | Disability        | No           | ₩ No   | □ Yes  | Not Valid                |  |
| S                                 | Day/Scholar       | Day Scholar  | □ No   | ⊠ Yes  |                          |  |
| 9                                 | IFSC Code         | SBIN0001875  | □ No   | ⊠ Yes  |                          |  |
| 10                                | Account No.       | 34969792956  | □ No   | ⊠ Yes  |                          |  |
| 11                                | Admission<br>Fees | 190          | □ No   | ⊠ Yes  |                          |  |
| 12                                | Tuition Fees      | 0            | □ No   | ⊠ Yes  |                          |  |
| Werify Reject Defect              |                   |              |        |        |                          |  |

# This will complete the Verification process of Applications by Institute for National Scholarship Portal 2.0

**18.** For '**Re-verification**' of defect applications click on '**Re-verification**' icon from Dashboard, the page appears with data displaying form for re-verification.

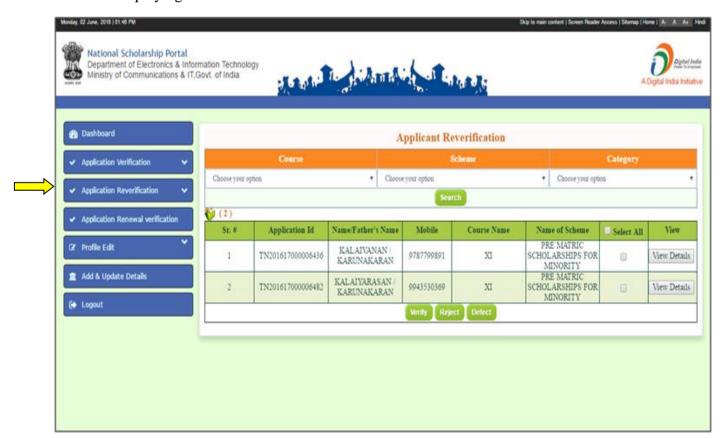

**19.** On clicking view details icons of particular Applicant details, user can view his corrected form & follow the same procedure for verification as mention in the above steps.

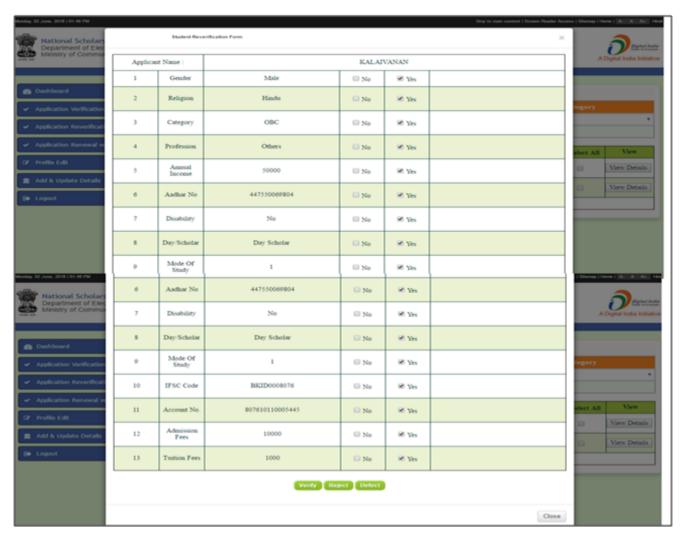

**20.** For verification of renewal students click on "Applicant Renewal Verification' the page appears highlighting application for renewals applied by previous session Applicants.

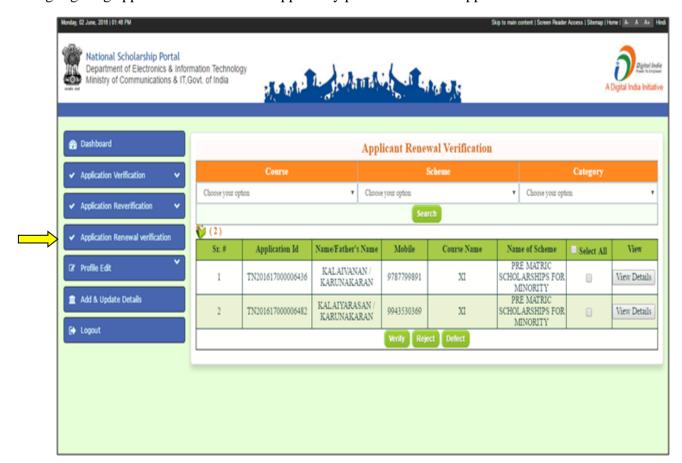

**21.** On clicking "**view details**" icon of particular Applicant details, user can view his form & follow the same procedure as in application verification.

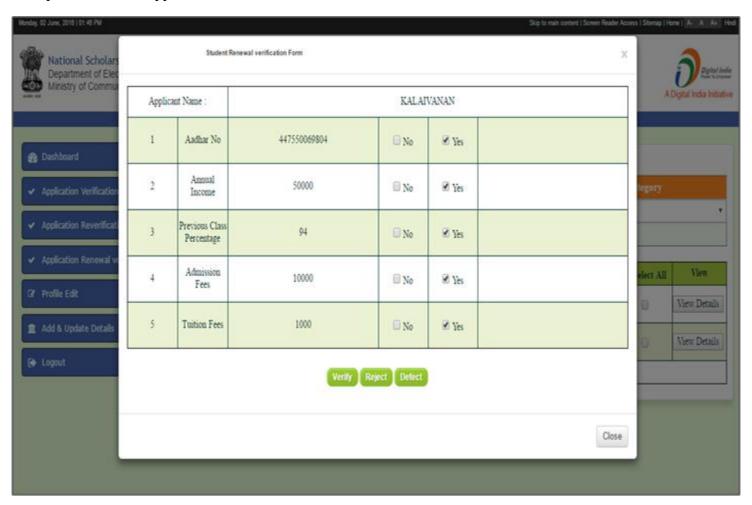